#### Multi-Steuerung.de ist eine Marke der EmTec Embedded Technologies GmbH Handelsregister: HRB 132919B, USt-ID: DE276953337 EmTec Embedded Technologies GmbH, Borsigstraße 24, 10115 Berlin WEEE-Reg.-Nr. DE 96966560 Geschäftsführer: Peter Hoffmann Datum: 05.02.2016 ABLST\_LIGHT\_0012 Seite 1/8

# Ablauf Häuserbeleuchtung plus Leuchtstofflampen

Herzlichen Glückwunsch! Sie haben einen Ablauf von Multi-Steuerung.de erworben, mit dessen Hilfe Sie eine ganz besondere, schöne Häuserbeleuchtung auf Ihrer Modelleisenbahn gestalten können. Und das alles, ohne Programmierkenntnisse, und auf einem Zubehördecoder, der vielfältig einsetzbar ist.

## **Gebrauchsanleitung**

**1. Wichtige Hinweise**

Die vorliegende Gebrauchsanleitung bezieht sich auf den Ablauf "Häuserbeleuchtung plus Leuchtstofflampen" von Multi-Steuerung.de mit der Produktnummer ABLST\_LIGHT\_0012.

Es gibt verschiedene Möglichkeiten, den Ablauf auf Modellbahnanlagen einzusetzen. Wenn Sie diese Gebrauchsanleitung gelesen haben, werden Sie unser Produkt sicher zu Ihrer Zufriedenheit einsetzen können.

Dieses Kapitel beschreibt den kompletten Funktionsumfang des Ablaufs. Es ist nicht zwingend notwendig alle Funktionen auf Ihrer Modelleisenbahn einzusetzen. Entscheiden Sie selbst welche Funktionen des Ablaufs Sie auf Ihrer Modellbahnanlage oder Ihrem

Dieser Ablauf nutzt 24 Ausgänge, um eine zufällige Häuserbeleuchtung darzustellen, sowie 8 Ausgänge um zwei Gruppen von je vier Leuchtstofflampen zu

Bitte lesen Sie diese Anleitung sorgfältig durch.

**2. Beschreibung des Ablaufs**

Bei Schäden, die durch Nichtbeachtung der Anleitung verursacht werden, erlischt der Garantieanspruch. Für Folgeschäden, die daraus resultieren, übernehmen wir keine Haftung!

**Multi-Steuerung.de** ist eine Marke der EmTec Embedded Technologies

GmbH.

Beachten Sie die Sicherheitshinweise in dieser Anleitung genau. Bewahren Sie diese Anleitung auf. Sie ist Teil des Produktes.

Dieser Ablauf ist ausschließlich als Konfigurationsdatei auf einem Zubehördecoder Licht 32 (L32) von Multi-Steuerung.de mit der Produktnummer 0x0010 nutzbar.

Der Ablauf ist für LEDs optimiert, kann aber auch mit Lämpchen genutzt werden. Lichter/Lampen/Beleuchtung meint hier immer LEDs oder Lämpchen.

### **2.1. Häuserbeleuchtung**

Modell einsetzen wollen.

simulieren.

Die Häuserbeleuchtung nutzt einen Zufallsgenerator um einzelne Lichter der Häuserbeleuchtung ein-, aus- oder umzuschalten.

Der Ablauf besteht aus vier Phasen:

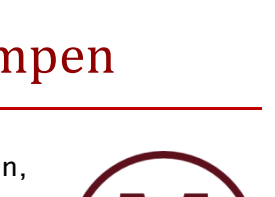

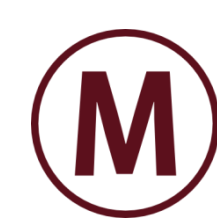

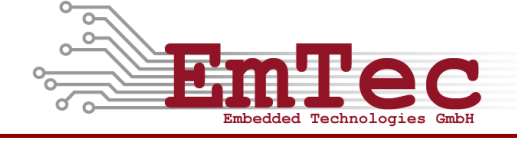

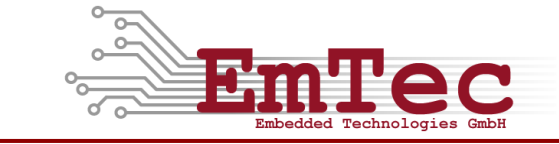

- 1. In der Tag-Phase sind alle Lichter der Häuserbeleuchtung ausgeschaltet
- 2. Durch Betätigen des Tasters bzw. Einschalten des Schalters wechselt der Ablauf in die Abend-Phase. In dieser Phase werden die Lichter in den Häusern in zufälliger Reihenfolge und nach zufälligen Zeitintervallen eins nach dem anderen eingeschaltet bis alle Lichter eingeschaltet sind.
- 3. Wenn alle Lichter eingeschaltet sind, wechselt der Ablauf automatisch in die Nacht-Phase. In dieser Phase werden die Lichter in den Häusern in zufälliger Reihenfolge und in zufälligen Zeitabständen umgeschaltet. Brennende Lichter werden ausgeschaltet und dunkle Lichter werden eingeschaltet. Der Ablauf verbleibt in dieser Phase.
- 4. Durch nochmaliges Betätigen des Tasters bzw. durch Ausschalten des Schalters wechselt der Ablauf in die Morgen-Phase. In dieser Phase werden die Lichter in den Häusern, die gerade leuchten, in zufälliger Reihenfolge und nach zufälligen Zeitabständen nacheinander abgeschaltet. Wenn alle Lichter ausgeschaltet sind, wechselt der Ablauf automatisch in die Tag-Phase.

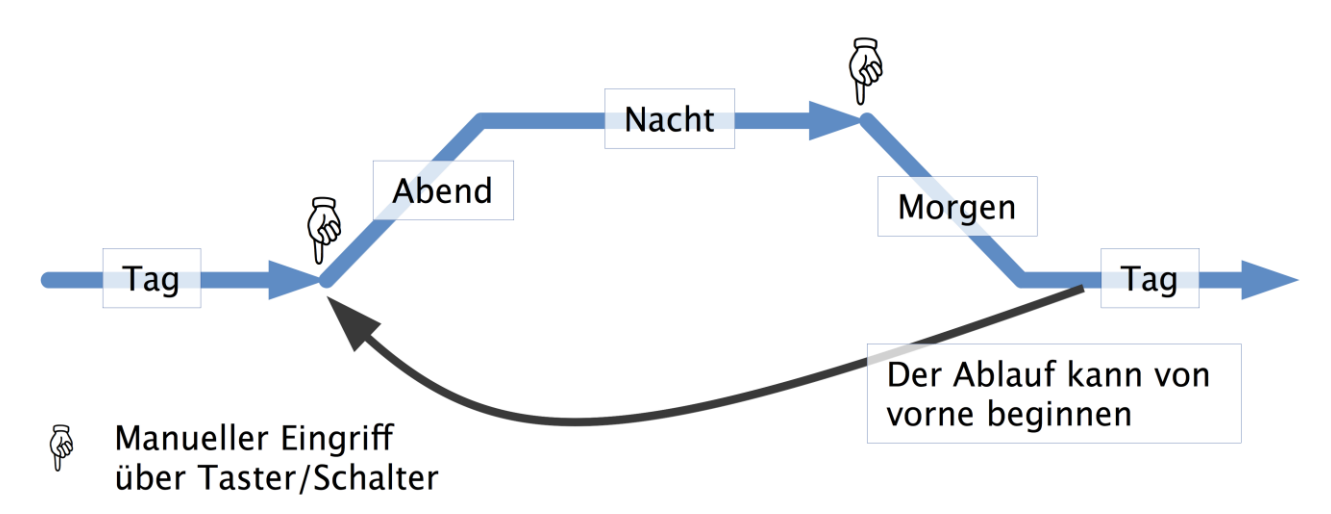

**Abbildung 1: Die 4 Phasen der Häuserbeleuchtung**

Wenn Sie den Ablauf in Betrieb nehmen, werden Sie sehen, dass dieser jedes Mal einem anderen zeitlichen Muster folgt. So ergibt sich ein schöner, zeitlicher Ablauf, der dem Vorbild nahe kommt.

Sollten Sie nach einer Möglichkeit suchen, einzelne Zeiten zu verändern, dann finden Sie dazu Informationen im Kapitel [6.1](#page-7-0) auf Seite [8.](#page-7-0)

### **2.2. Leuchtstofflampen**

Der Ablauf enthält zwei Gruppen zu je vier Leuchtstofflampen. Jede einzelne Leuchtstofflampe besitzt dabei ein eigenes Einschaltverhalten.

Die beiden Gruppen von Leuchtstofflampen lassen sich getrennt voneinander und unabhängig vom Zustand der Häuserbeleuchtung durch separate Taster/Schalter ein- bzw. ausschalten.

### **3. Nutzbares Zubehör**

Für den vollständigen Aufbau des Ablaufs sind hier alle Zubehörartikel aufgelistet. Das Weglassen einzelner Zubehörartikel beeinträchtigt den restlichen Ablauf nicht. Entscheiden Sie selbst, welches Zubehör für Ihre Zwecke wichtig ist.

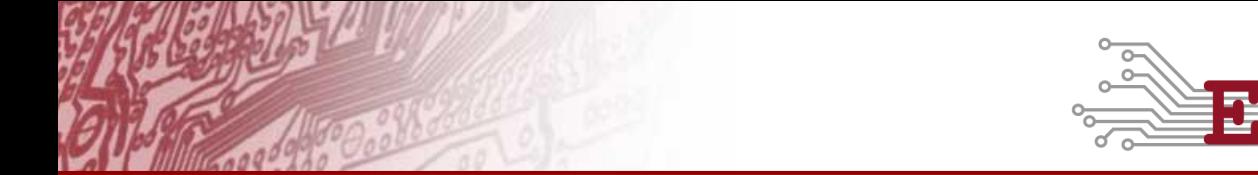

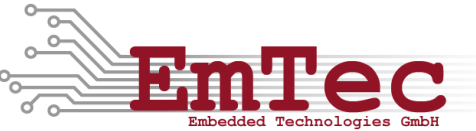

Der Ablauf ist unabhängig von der verwendeten Spurweite.

Teilweise sind die in diesem Ablauf benutzen Ausgänge für spezifisches Zubehör definiert. Andererseits können Sie den Einsatzort jedes Ausgangs frei wählen. Die hier gemachten Angaben sind in dieser Hinsicht lediglich als Vorschläge zu verstehen.

Für die Häuserbeleuchtung sowie die Leuchtstofflampen können Sie pro Ausgang eine LED mit passendem Vorwiderstand anschließen. Alternativ können auch Lampen verwendet werden. Der Ablauf ist auf LEDs optimiert. Sie können auch mehrere LEDs in Reihe, mit passendem Vorwiderstand, pro Ausgang verwenden um mehr als 24 Häuserbeleuchtungen oder 8 Leuchtstofflampen zu verwenden. Die 24 Ausgänge der Häuserbeleuchtung werden alle gleichberechtigt geschaltet. Daher haben Sie die Möglichkeit, jedes Fenster eines Hauses separat zu beleuchten, oder mit einem Ausgang ein einzelnes Haus im Ganzen zu beleuchten. Bei Reihenschaltung zweier oder mehrerer LEDs empfiehlt es sich jedoch, diese auf der Modellbahnanlage zu verteilen um ein harmonisches Zufallsbild aufrecht zu halten.

### **4. Anschließen des Decoders**

In [Abbildung 2](#page-3-0) ist die technische Beschaltung des L32 dargestellt. Jede LED muss mit einem Vorwiderstand in Reihe versehen werden, damit durch sie nur der Strom fließen kann, den sie verträgt. Die Vorwiderstände können Sie für jeden Ausgang mit folgender Formel berechnen:

$$
R = \frac{U_{TRAFO} - U_{LED}}{I_{LED}}
$$

R Vorwiderstand in Ω

 $U_{\rm \tau_{RAFO}}$ Versorgungsspannung vom Zubehörtrafo in V

 $U_{\text{ren}}$ Flussspannung der LED in A

I LED zulässiger LED-Strom

Bei zwei oder mehreren LEDs in Reihe addieren Sie die Spannungswerte der LEDs und rechnen mit dem kleineren Stromwert, so dass keine der LEDs überlastet wird.

Beispiel:

$$
U_{\text{TRAPO}} = 16 \text{ V}
$$
\n
$$
LED 1 \quad (\text{rot}): I_{\text{Rot}} = 15 \text{ mA bei } U_{\text{Rot}} = 1,7 \text{ V}
$$
\n
$$
LED 1 \quad \text{LED 2 (weiß): } I_{\text{weiß}} = 25 \text{ mA bei } U_{\text{weiß}} = 2,8 \text{ V}
$$
\n
$$
R = \frac{16V - (1.7V + 2.8V)}{15mA} = 770 \Omega
$$
\n
$$
R \quad \text{Der Vorwiderstand beträgt 770 Ω. Er kann größer, darf aber nicht kleiner sein.}
$$
\n
$$
(Die Beibenfolge der Ruulemente ist each.)
$$

(Die Reihenfolge der Bauelemente ist egal.)

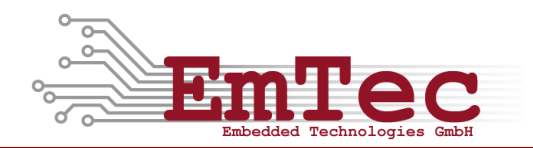

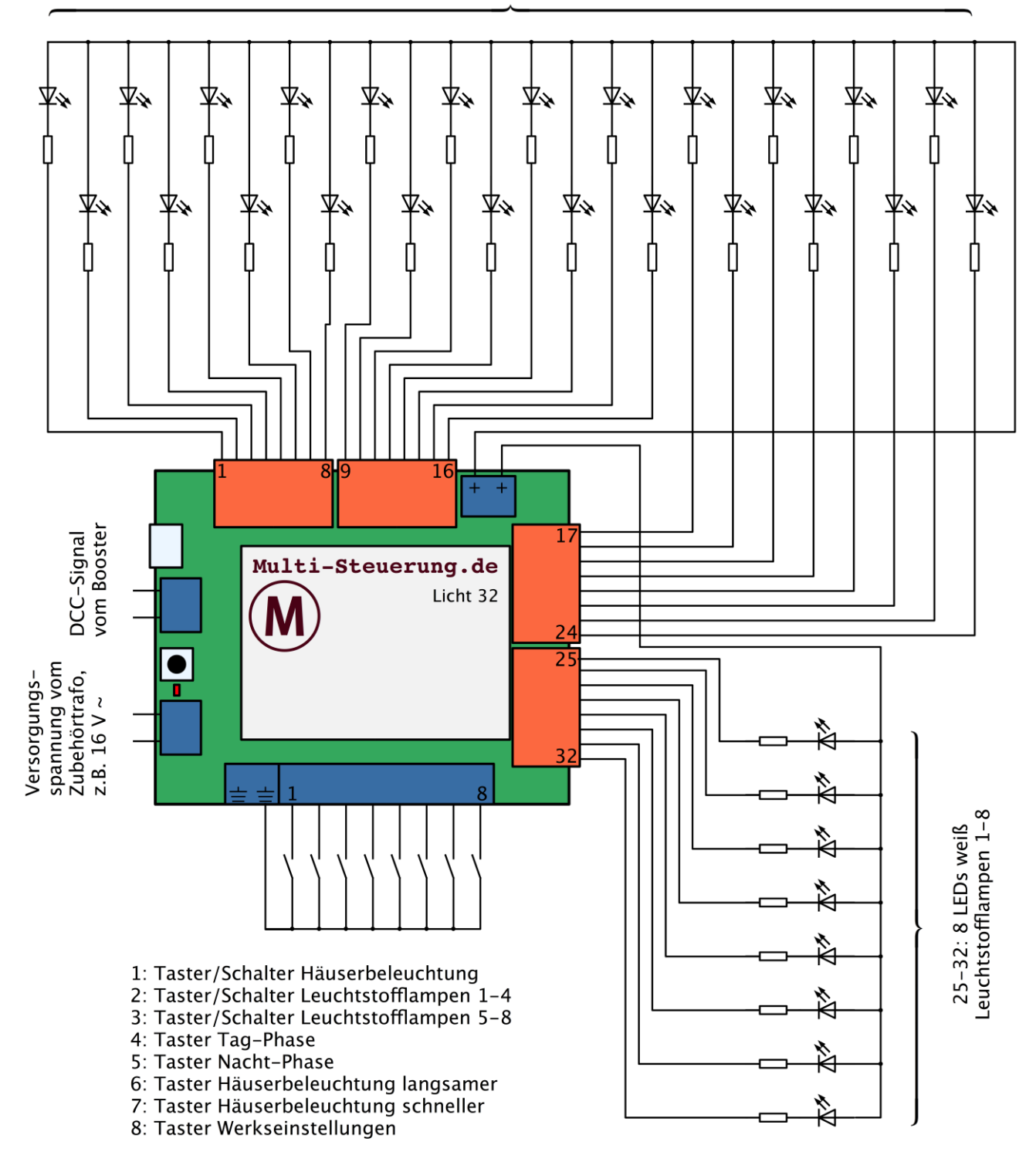

1-24: 24 LEDs weiß oder gelb/orange Hausbeleuchtung 1-24

Bitte berechnen Sie die Vorwiderstände in den LED-Zweigen so, dass der zulässige Strom der einzelnen Leuchtdiode nicht überschritten wird.

<span id="page-3-0"></span>**Abbildung 2: Beschaltung des L32 für den Ablauf Häuserbeleuchtung plus Leuchtstofflampen**

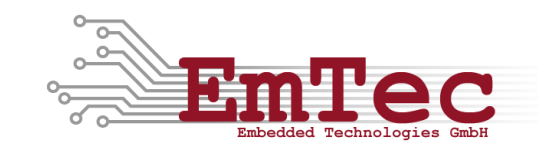

In [Tabelle 1](#page-4-0) sind die Beschaltungen der Ausgänge für den Decoder L32 angegeben.

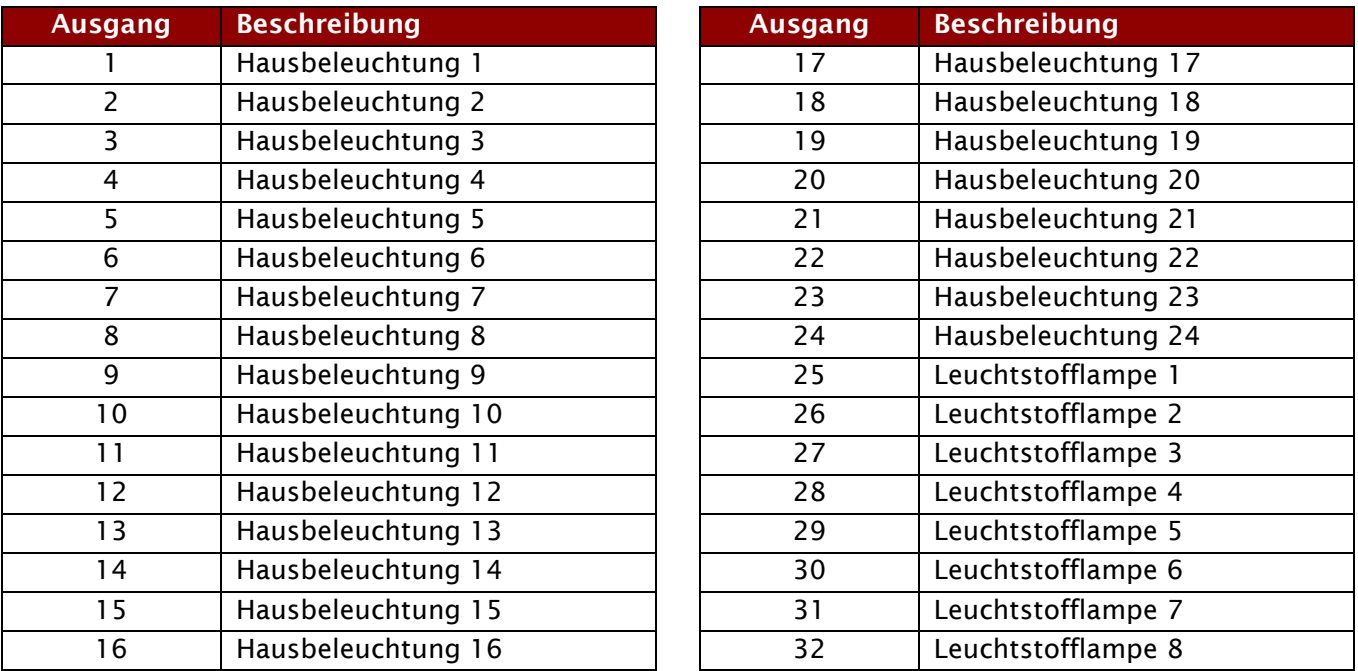

<span id="page-4-0"></span>**Tabelle 1: Beschaltung der Ausgänge des L32 für den Ablauf Häuserbeleuchtung plus Leuchtstofflampen**

Schließen Sie Ihre LEDs/Lampen entsprechend der [Abbildung 2](#page-3-0) und [Tabelle 1](#page-4-0) an die Ausgänge an. Alle Ausgänge nutzen gemeinsam die beiden Plus-Kontakte ("Gemeinsame Pluspole für alle geschalteten Artikel").

In [Tabelle 2](#page-4-1) ist die Eingangsbeschaltung für den Decoder L32 dargestellt.

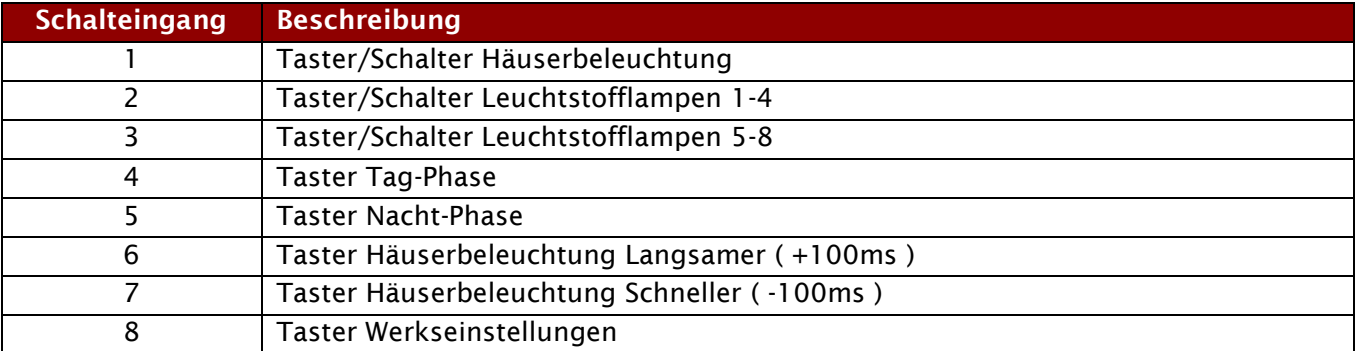

<span id="page-4-1"></span>**Tabelle 2: Beschaltung des Eingangs des L32 für den Ablauf Häuserbeleuchtung plus Leuchstofflampen**

Verbinden Sie die Tasten/Schalter entsprechend der [Abbildung 2](#page-3-0) und [Tabelle 2](#page-4-1) mit den Schalteingängen. Jeder Eingang nutzt den Masse-Kontakte "Gemeinsame Massen für alle Schalteingänge".

Ausgänge dürfen nicht gegen den Pluspol kurzgeschlossen werden, da dies den Ausgang zerstören kann. Die Ausgänge sind nicht kurzschlussfest. Bei der Verwendung von LEDs sind entsprechende Vorwiderstände vorzusehen.

Ein vorhandener DCC-Booster kann am DCC-Signaleingang angeschaltet werden. Im Nicht-Digitalbetrieb kann der DCC-Eingang unbeschaltet bleiben.

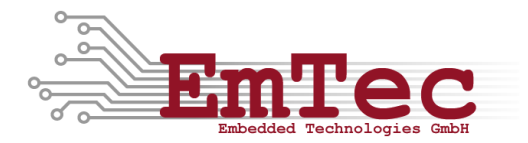

### **5. Bedienung**

#### Konzept "Taster/Schalter"

In diesem Ablauf kann der Schalteingang ganz flexibel mit Taster *oder* Schalter bedient werden. Das ist bewusst so umgesetzt, um Ihnen diese beiden Möglichkeiten offen zu lassen. Es können z.B. auch Schaltpulte eingesetzt werden, die beide Möglichkeiten – Tasten und Schalten – zugleich bieten.

Bei der Nutzung als Taster wird durch erstmaliges, kurzes Drücken der Eingang aktiviert. Durch nochmaliges, kurzes Drücken wird der Eingang wieder deaktiviert.

Beim Einsatz als Schalter (Einschalter, Umschalter) wird der Zustand des Eingangs direkt durch die Stellung des Schalters bestimmt.

#### **Konzept "Bedienung mit sofortiger Bestätigung"**

Jede manuelle Bedienung hat mindestens eine sofortige, sichtbare Reaktion im Ablauf zur Folge. Dies dient dazu dem Benutzer eine unverzügliche Bestätigung der Eingabe zu geben.

#### **5.1. Häuserbeleuchtung**

Durch den Eingang "Taster/Schalter Häuserbeleuchtung" oder durch die DCC Funktion 1 kann die Beleuchtung aktiviert und deaktiviert werden. Beim Aktivieren wird sofort die erste Hausbeleuchtung eingeschaltet und der Ablauf wechselt in die Abend-Phase.

In der Abend- oder Nacht-Phase wird durch Betätigen des "Taster/Schalter Häuserbeleuchtung" oder durch die DCC Funktion 0 sofort die erste Hausbeleuchtung abgeschaltet und der Ablauf wechselt in die Morgen-Phase.

Durch Drücken des "Taster Tag-Phase" oder durch die DCC Funktion 6 setzt sich der Ablauf aus jeder beliebigen Phase unmittelbar in die Tag-Phase zurück und alle Häuserbeleuchtungen gehen sofort aus.

Durch Drücken des "Taster Nacht-Phase" oder durch die DCC Funktion 7 wechselt der Ablauf aus jeder beliebigen Phase unmittelbar in die Nacht-Phase und das erste Ereignis wird sofort ausgelöst. Dieses Ereignis kann entweder das Einschalten einer nicht leuchtenden LED oder das Ausschalten einer bereits leuchtenden LED sein.

Durch Betätigen des "Taster Häuserbeleuchtung Schneller" oder durch die DCC Funktion 9 wird die maximale Wartezeit für ein Ereignis der aktuellen Phase (Abend-Phase, Nacht-Phase oder Morgen-Phase) um eine Sekunde herabgesetzt. Die minimale Wartezeit, die hier eingestellt werden kann beträgt 0 Sekunden.

Durch Betätigen des "Taster Häuserbeleuchtung Langsamer" oder durch die DCC Funktion 8 wird die maximale Wartezeit für ein Ereignis der aktuellen Phase (Abend-Phase, Nacht-Phase oder Morgen-Phase) um eine Sekunde heraufgesetzt. Die maximale Wartezeit, die hier eingestellt werden kann beträgt 25 Sekunden.

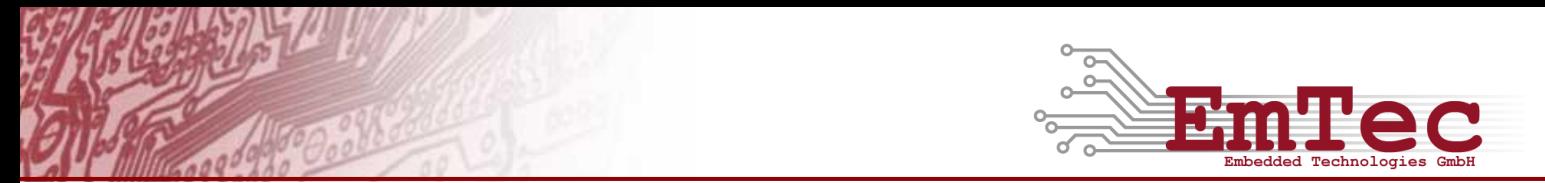

Durch Betätigen des "Taster Werkseinstellung" oder durch die DCC Funktion 10 werden die maximale Wartezeiten für die Abend-, Nacht- und Morgen-Phase auf Ihre Werkseinstellungen zurückgesetzt. Der "Taster Werkseinstellungen" muss dabei mindestens 5 Sekunden gedrückt werden. Die DCC-Funktion 10 setzt den Decoder sofort auf die Werkseinstellungen zurück. In jedem Fall wechselt der Ablauf in die Tag-Phase und zeigt das Zurücksetzen durch fünfmaliges Blinken der Hausbeleuchtung 1 am Ausgang 1 an. Die Werkseinstellungen sind in [Tabelle 4](#page-7-1) dargestellt.

Beim Betätigen der "Taster Häuserbeleuchtung Schneller", "Häuserbeleuchtung Langsamer" und "Taster Werkseinstellungen" wird als Bestätigung Ihrer Eingabe sofort das nächste Ereignis ausgelöst. In der Abend-, Nacht- oder Morgen-Phase bedeutet das, dass die nächste Hausbeleuchtung sofort ein-, um- oder ausgeschaltet wird.

#### **5.2. Leuchtstofflampen**

Durch Betätigen des "Taster/Schalter Leuchtstofflampen 1-4" wird die erste Gruppe der Leuchtstofflampen ein- bzw. ausgeschaltet. Alternativ kann die erste Gruppe der Leuchtstofflampen auch mit der DCC-Funktion 3 eingeschaltet und durch die DCC Funktion 2 wieder ausgeschaltet werden

Durch Betätigen des "Taster/Schalter Leuchtstofflampen 5-8" wird die zweite Gruppe der Leuchtstofflampen ein- bzw. ausgeschaltet. Alternativ kann die zweite Gruppe der Leuchtstofflampen auch mit der DCC-Funktion 5 eingeschaltet und durch die DCC Funktion 4 wieder ausgeschaltet werden

#### **5.3. DCC Funktionen**

In dieser Beschreibung werden die DCC Kommandos als DCC Funktionen bezeichnet. Da jeder Adresse eines Zubehördecoders insgesamt 8 DCC Kommandos zugeteilt sind und der Decoder auf vier aufeinanderfolgende DCC Adressen reagiert, können insgesamt 32 DCC Funktionen ausgeführt werden. In sind die DCC Funktionen und die Zuordnung zu den DCC Adressen beschrieben.

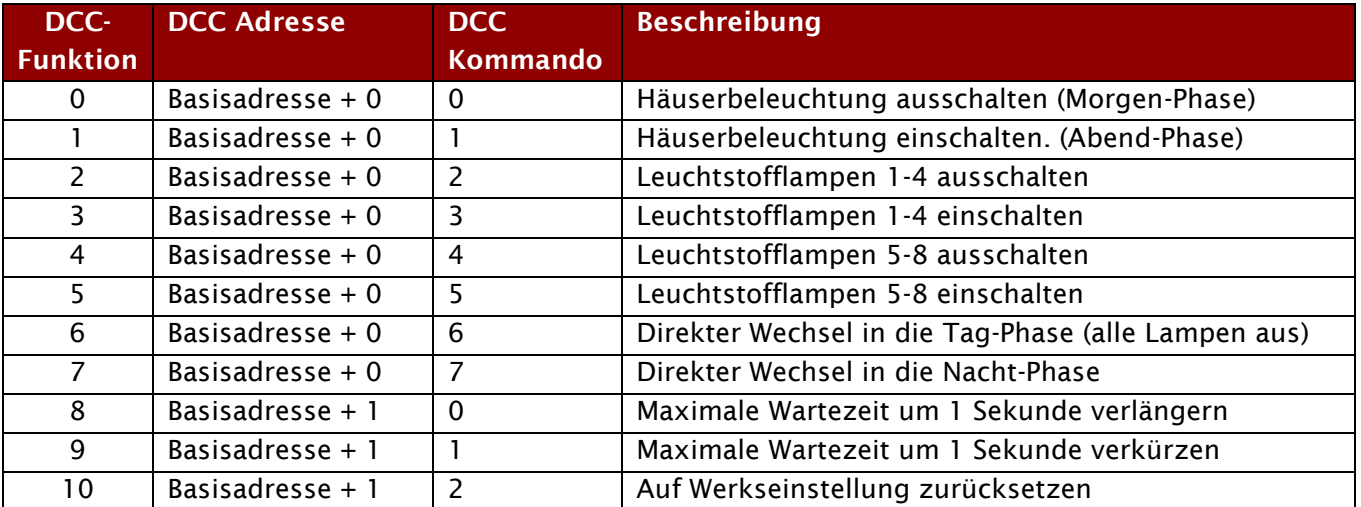

**Tabelle 3: Beschreibung der DCC Funktionen**

### **6. Parameter**

Diese Ablaufsteuerung nutzt verschiedene CV-Parameter (Configuration Variable) um das Verhalten durch den Benutzer, auch im laufenden Betrieb, anzupassen.

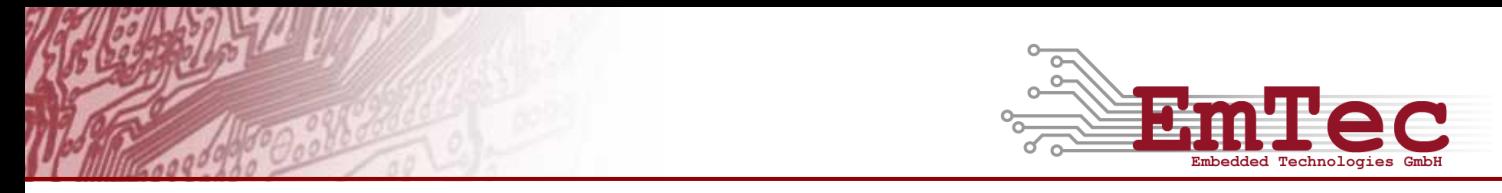

Die Voreinstellungen enthalten Werte, die für die allermeisten Fälle einen realistischen zeitlichen Ablauf ergeben. Wenn Sie dennoch die Werte Ihren Bedürfnissen anpassen wollen, nutzen Sie bitte die Informationen über die verwendeten CV-Parameter in den folgenden Kapiteln.

#### <span id="page-7-0"></span>**6.1. CV-Parameter für die Häuserbeleuchtung**

Für die Zufallszeiten in den einzelnen Phasen der Häuserbeleuchtung können Maximalwerte in CV-Parametern gesetzt werden. Die Werte reichen dabei von 0 – 255 und geben die maximalen Zeiten in 100ms (zehntel Sekunde) an, die bis zum nächsten Event gewartet werden. Der Wert 0 hat eine besondere Bedeutung:

- In der Abend-Phase sorgt der Wert 0 in CV#34 dafür, dass eine minimale Verzögerung beim Einschalten aller 24 Häuserbeleuchtungen eintritt. Der Ablauf schaltet alle Ausgänge so schnell wie möglich an.
- In der Nacht-Phase sorgt der Wert 0 in CV#35 dafür, dass alle Häuserbeleuchtungen konstant eingeschaltet sind.
- In der Morgen-Phase sorgt der Wert 0 in CV#36 dafür, dass eine minimale Verzögerung beim Ausschalten aller 24 Häuserbeleuchtungen eintritt. Der Ablauf schaltet alle Ausgänge so schnell wie möglich ab.

Die tatsächlichen Zeiten innerhalb des Ablaufs werden während jeder Phase zufällig ausgewählt und reichen von 0 bis zum eingestellten Maximalwert wie er im CV-Parameter eingestellt ist.

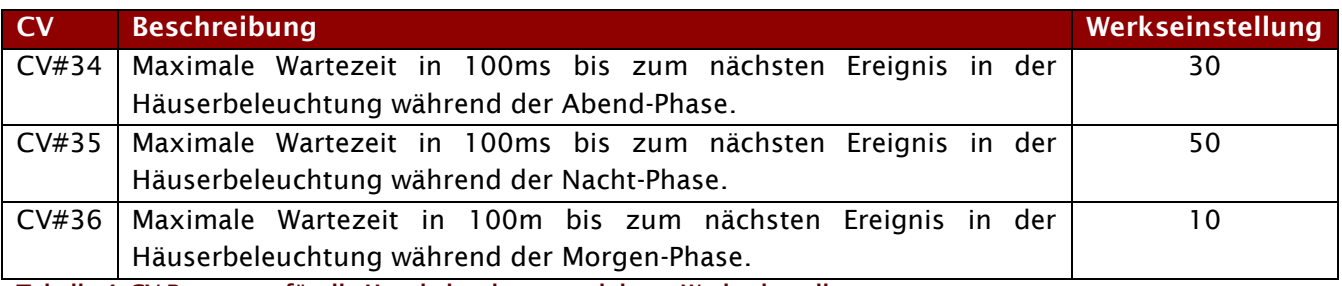

<span id="page-7-1"></span>**Tabelle 4: CV-Parameter für die Hausbeleuchtung und deren Werkseinstellungen**